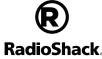

2604623 User's Guide

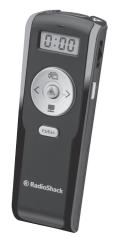

Wireless Presenter

We hope you enjoy your Wireless Presenter from RadioShack. Please read this user's guide before using your wireless

# Package Contents

- Receiver Wireless Presenter
- Carrying Pouch User's Guide

# System Compatibility

- Windows® 10. Windows 8. Windows 7
- Mac OS® 9 or above

Note: Not all functions will work with all Mac operating systems.

#### Install Batteries

Slide open the battery cover, and insert two AAA batteries (not included) in the battery compartment matching the polarity symbols (+ and -) marked inside.

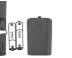

#### **Battery Notes:**

- Make sure the ON/OFF switch is at the OFF position before installing or replacing batteries.
- If the battery / laser indicator flashes during operation. replace the batteries.
- Dispose of batteries promptly and properly. Do not burn or
- Use only fresh batteries of the required size and type.
- Do not mix old and new batteries, different types of batteries (alkaline or rechargeable), or rechargeable batteries of different capacities.
- If you do not plan to use the presenter for a long time, remove the batteries. Batteries can leak chemicals that can damage electronic parts.

#### Point laser aperture at target. Plug into your computer's USB port Battery / Laser -Indicator Flashes - low battery Laser Button Lights - laser Press to turn on the laser beam. beam is on AVOID EXPOSURE Release to turn off. LCD Display Shows elapsed Scroller / LCD n · n n time - Display Backligh ON/OFF LASER RADIATION Scrolls up/down AVOID DIRECT EYE EXPOSURE page Max, Output; ≤ 5mW Application Press to turn on Wavelength: 650 nm ± 10 nm CLASS IIIa LASER PRODUCT .CD backlight. Displays opened Complies with FDA radiation performance application icons Release to turn off. standards, 21 CFR Subchapter J. R RadioShack Press repeatedly **⊘** Stopwatch Wireless Presenter Catalog No. 2604623 to select desired Power: 3V === 100mA Turns stopwatch application icon Requires: 2 × AAA Batteries function on/off FCC ID: PRDPR02 Pause on the icon ustom Manufactured in China for General Wireless Operations Inc for 3 seconds to Start, pause Iba RadioShack, Fort Worth, TX 76102 Manufactured September 2016 open and resume stopwatch Previous Page \_\_\_ — Next Page Black Screen -— F5 / ESC Displays a black Starts / exits screen / resumes slideshow presentation

# Plug in the Receiver

- 1. Turn on your computer and plug the receiver into a UŚB port.
- Slide the ON/OFF switch to ON.-Your presenter and receiver is automatically paired.

- · Insert the receiver back into the presenter's receiver slot when not in use.
- If you do not plan to use your presenter for several minutes, slide ON/OFF to OFF to save battery power.

# Stopwatch

Stopwatch automatically turns on in standby mode when presenter is turned on. If stopwatch is not activated within 1 minute. it turns off.

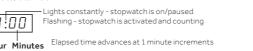

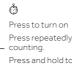

Press repeatedly to start, pause, and resume

Press and hold to turn off.

o reset the stopwatch, turn it off and on again.

# Important Safety Precautions

- Warning! Never look directly into the laser beam.
- Warning! Keep away from children.
- Warning! Never point the device towards anyone's eyes.
- · Warning! Laser light can also be dangerous when reflected on a mirror-like surface.
- Warning! Use of controls or adjustments, or the performance of procedures other than specified herein. can result in hazardous radiation exposure.

### Troubleshooting

If you have difficulty pairing your presenter with your computer:

- Make sure you have properly installed fresh batteries.
- Pair the presenter and receiver again:
- 1. Place the presenter within 12 inches (30.5cm) of the interference to radio communications. However, there is receiver. no guarantee that interference will not occur in a particular
- Slide the ON/OFF switch to ON.
- 3. Press the connect button on the receiver, then press the connect button on the presenter.
- 4. If pairing fails, switch the **ON/OFF** switch to **OFF**, then measures: repeat pairing steps. Reorient or relocate the receiving antenna.

#### Care and Maintenance

- Use and store the presenter only in room temperature environments
- · Keep the presenter dry; if it gets wet, wipe it dry immediately. Consult the dealer or an experienced radio/TV technician
- Keep the presenter away from dust and dirt, and wipe it with a damp cloth occasionally to keep it looking new.
- · Handle the presenter carefully; do not disassemble or

### ... 85 ft. (25 m) .... 650nm ± 10nm (Class IIIa Laser Product) may cause undesired operation. Limited Warranty

.....2.4 GHz

Specifications

Specifications are subject to change and improvement with-

out notice. Actual product may vary from the images found in

This equipment has been tested and found to comply with

the limits for a Class B digital device, pursuant to Part 15

reasonable protection against harmful interference in a

can radiate radio frequency energy and, if not installed and

residential installation. This equipment generates, uses, and

used in accordance with the instructions, may cause harmful

installation. If this equipment does cause harmful interference

to radio or television reception, which can be determined by

turning the equipment off and on, the user is encouraged to

Increase the separation between the equipment and

from that to which the receiver is connected.

try to correct the interference by one or more of the following

Connect the equipment into an outlet on a circuit different

Changes or modifications not expressly approved by the party

responsible for compliance could void the user's authority to

of the FCC Rules. These limits are designed to provide

RF Frequency...

RF Distance...

Wavelenath...

Power Output.

this document.

for help.

**FCC Information** 

Go to www.radioshack.com/help for details.

RadioShack Customer Relations 300 RadioShack Circle, Fort Worth, TX 76102

Windows is a registered trademark of Microsoft Corporation in the United States and/or other countries.

This device complies with Part 15 of the FCC Rules. Operation

is subject to the following two conditions: (1) this device may

accept any interference received, including interference that

not cause harmful interference, and (2) this device must

Mac OS is a registered trademark of Apple Inc., registered in the U.S. and other countries.

RoHS Complies with the European Union's Restriction of Hazardous Substances Directive," which protects the environment by restricting specific hazardous materials and products.

© 2016 General Wireless Operations Inc. All rights reserved. RadioShack is a registered trademark used by General Wireless Operations Inc. dba RadioShack. radioshack com

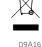

2604623 Printed in China

operate the equipment.

2604623 UG EN.090516.indd All Pages

9/5/2016 4:34:35 PM